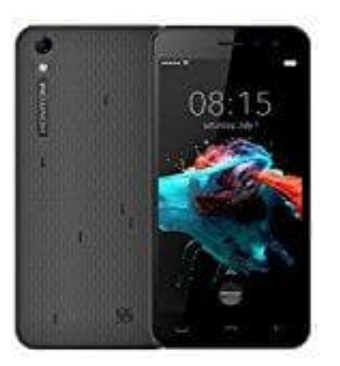

## **HOMTOM HT16**

## **Lautstärke einstellen - Über Lautstärketasten**

1. Betätige eine der beiden Lautstärketaste an der rechten Seite des Smartphones.

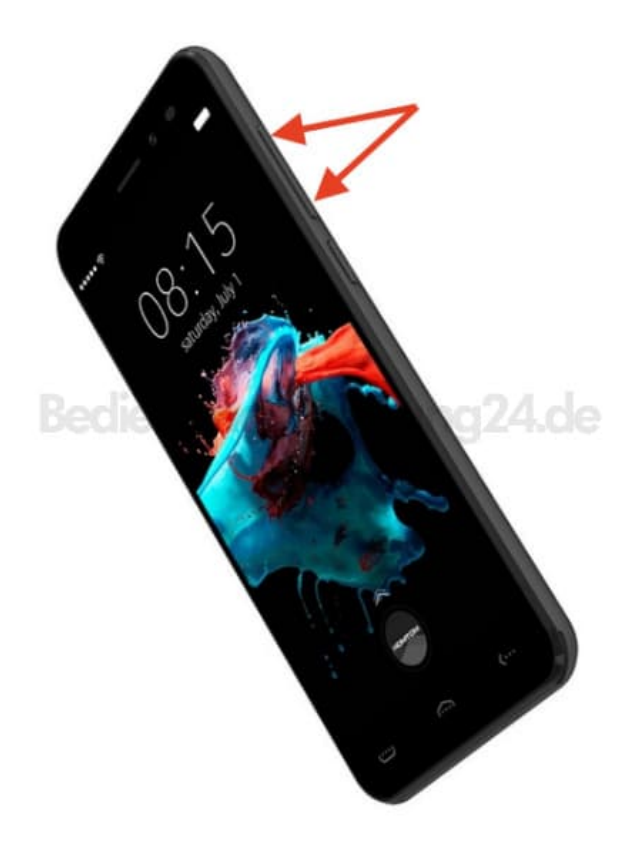

2. Oben im Bildschirm wird die aktuelle Klingeltonlautstärke angezeigt. Tippe auf den Pfeil **∨**.

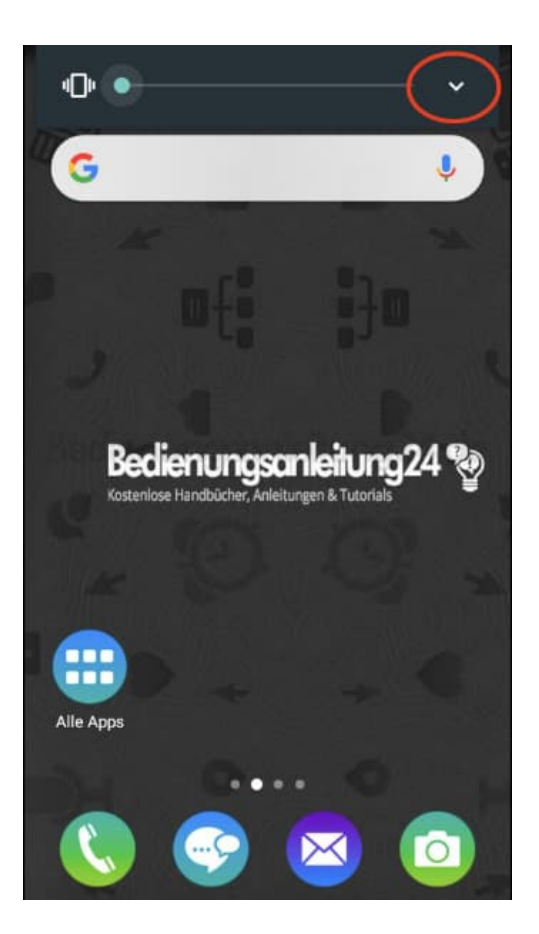

3. Die Schnelleinstellungen für die Lautstärke von Klingelton, Medien und Wecker werden angezeigt.

![](_page_1_Picture_2.jpeg)

4. Ziehe die Punkte so weit nach rechts, bis du deine gewünschte Lautstärke erreicht hast. Du kannst den Regler auch wieder nach links korrigieren, um die Lautstärke wieder leiser zu stellen. Die jeweiligen Einstellungen werden kurz angespielt.

![](_page_2_Picture_1.jpeg)